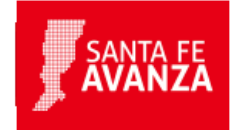

# **Información Geográfica: Búsqueda de Parcelas Catastrales**

## **¿En qué consiste?**

Este servicio permite visualizar sobre un mapa la ubicación de una parcela catastral en particular, de manera sencilla y en tiempo real, a partir del ingreso del identificador único catastral. Realiza la búsqueda de parcelas catastrales dentro de los límites provinciales. Si logra encontrarla devuelve la ubicación de la misma en el mapa, caso contrario el mensaje "Parcela no encontrada".

## **¿Qué necesito para realizarlo?**

Conocer el identificador único de parcela catastral. El mismo se puede obtener de la boleta del Impuesto Inmobiliario:

- Distrito: 4 primeros dígitos del número de "Partida"
- Sección: los 2 dígitos de "Secc."
- Manzana: los 4 dígitos de "Manzana"
- Parcela: el número de "Parc."

## **¿Cúanto cuesta?**

**Gratuito** 

### **¿Dónde se realiza?**

Desde cualquier PC con conexión a Internet. Trámite online.